# Installation guide

You can find the installers for your SAP Process Mining in the installation guide and further information here

Download the full installation and operations guides below.

IMPORTANT: If you update from 4.3 to 4.3.1 you do not have to install the CPML Plugin again. If you update from 4.2 to 4.3.1 you have to install the CPML Plugin.

#### Installation guide

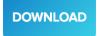

#### **Operations guide**

DOWNLOAD

#### System requirements

The following operating systems are supported by the Celonis 4 Enterprise Server Edition:

- Windows Server: supported 2008 R2 SP1 & later, recommended 2012 R2
- RHEL: recommended 7.x
- SLES: recommended 12 and later
- Ubuntu: recommended 16.04 LTS

#### License details

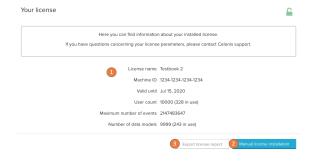

- License details will tell you the machine ID the license is bound to, until which date the license is valid, the current and licensed user count, the maximum amount of events in one data model that is licensed and the current and the licensed number of data models.
- The manual license installation allows you to install the license if you do not have internet access on the same machine on which you can access the Celonis instance.
- 3. Export license report: This will allow you to export a .csv license report.

### **Initial License installation**

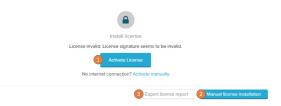

- Activate license: This button will forward you to my.celonis.com where you can select from the licenses associated with your account. If you do not have a license available here, please contact your Celonis Contact.
- The manual license installation allows you to install the license if you do not have internet access on the same machine on which you can access the Celonis instance.

3. Export license report: This will allow you to export a .csv license report.

## **Manual License installation**

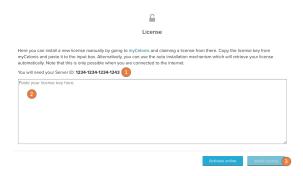

- Copy and paste your server ID to the input field you will find on your SAP Page on the license's settings.
- 2. Input the generated license key in the textfield.
- 3. Install the license by confirming the input of your license key.